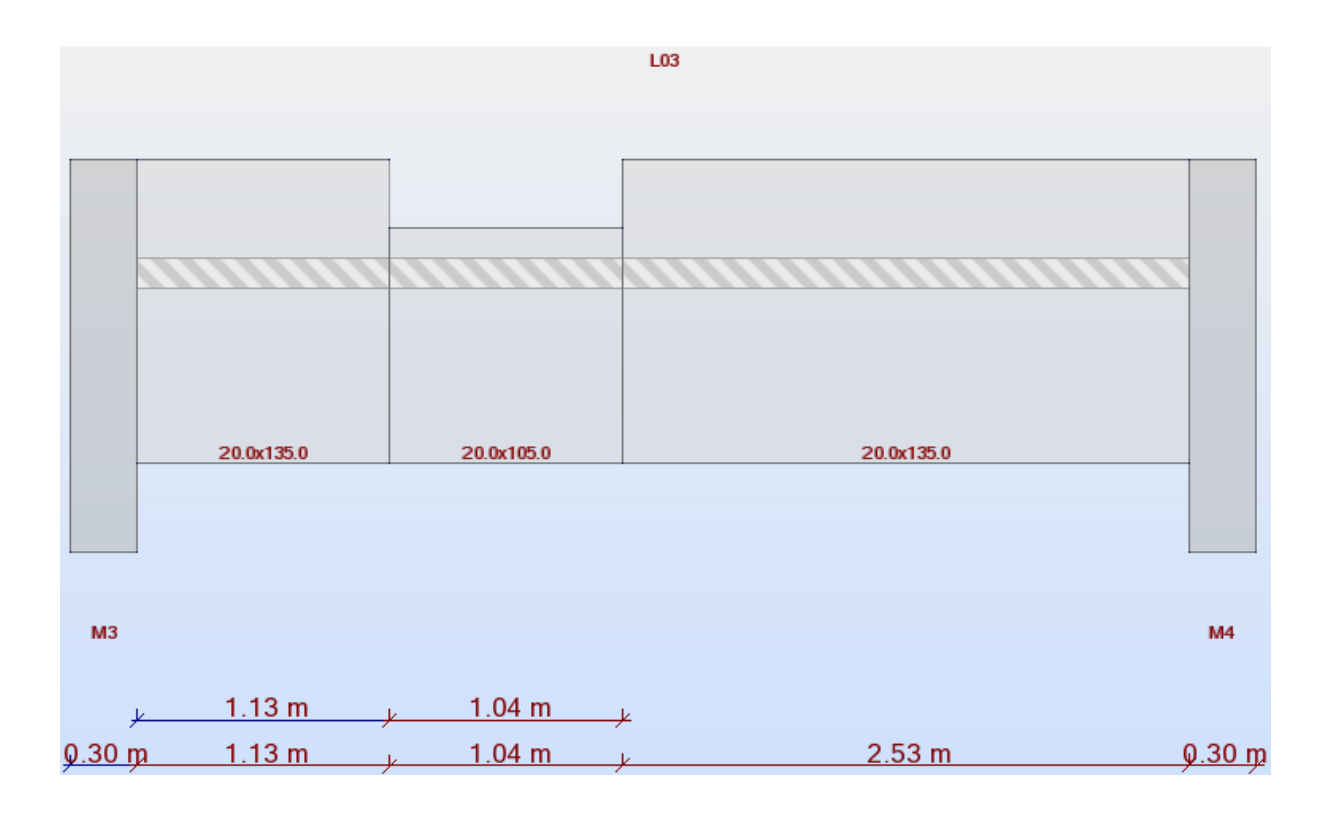

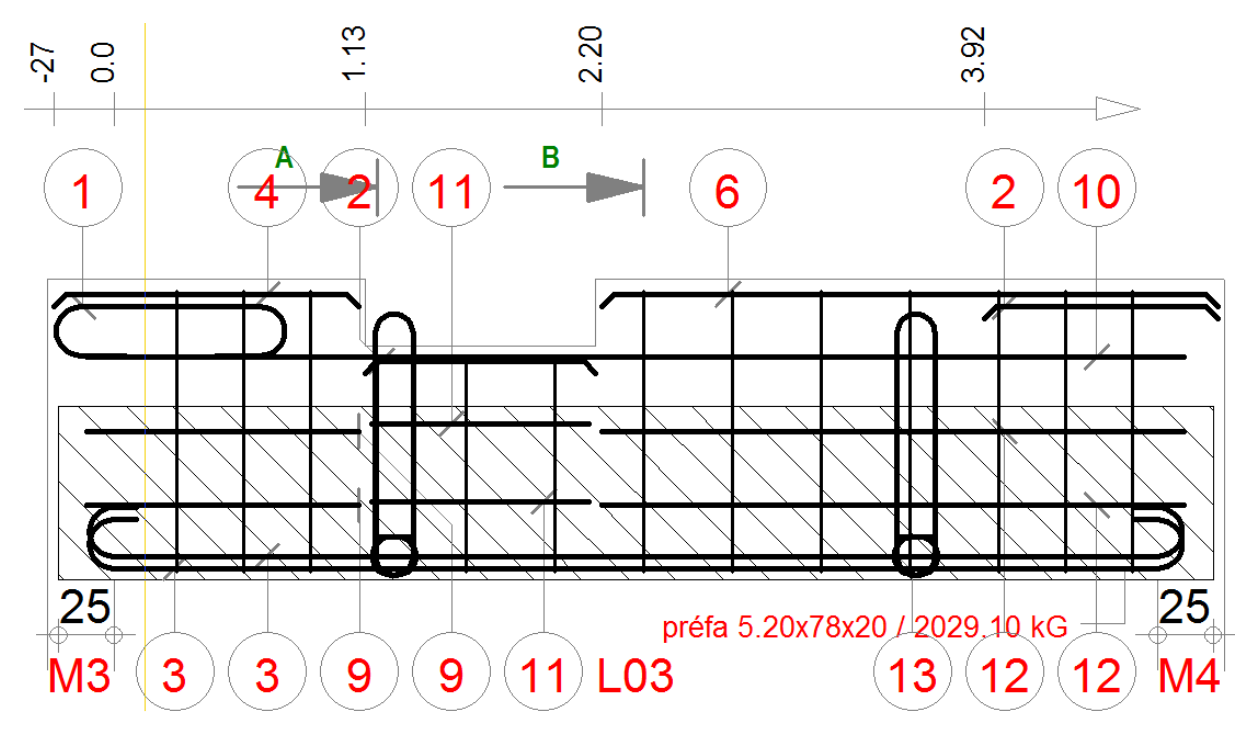

Steel number 10 is continuous. How can we configure the steels number 9, 11 and to be continuous as well ?

I am using Beam design in Autodesk Robot Structural Analysis 2012.